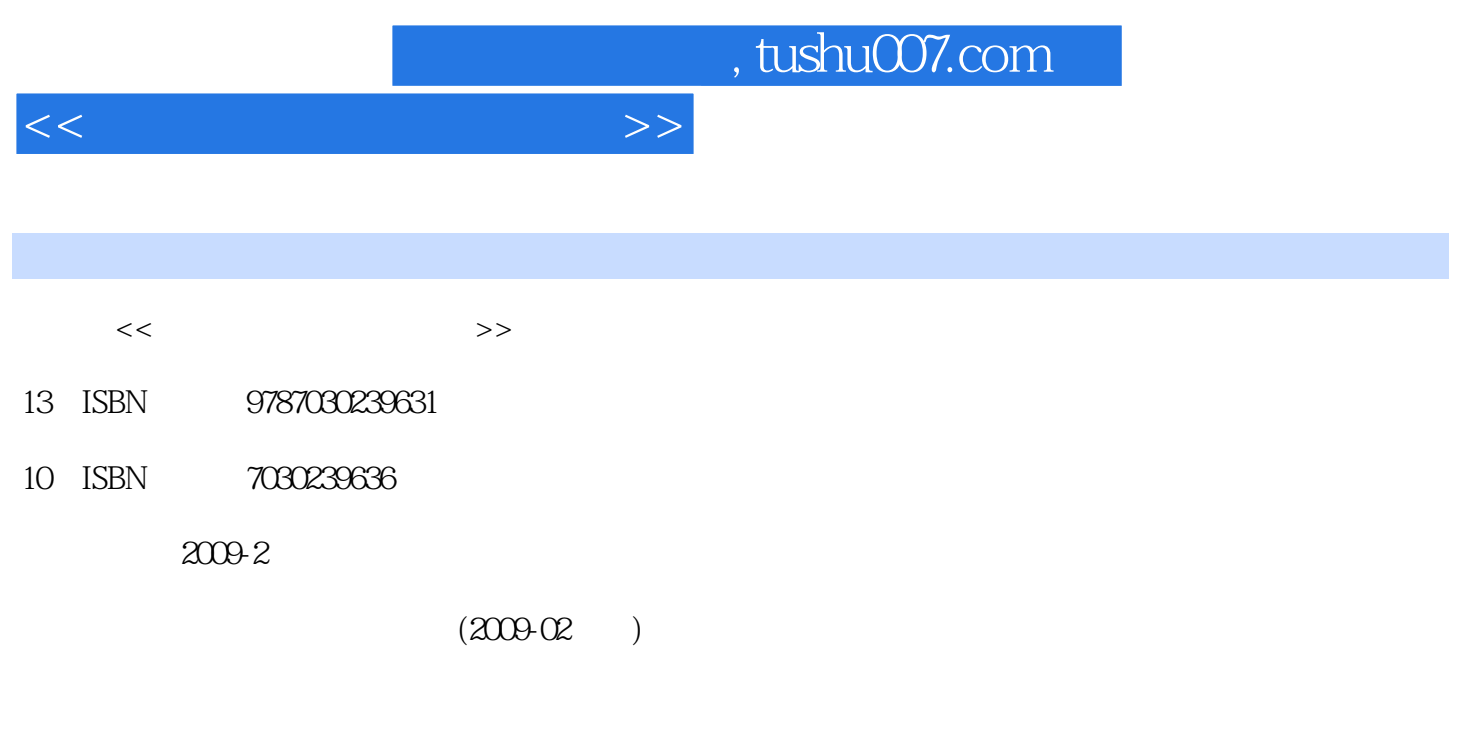

PDF

页数:222

更多资源请访问:http://www.tushu007.com

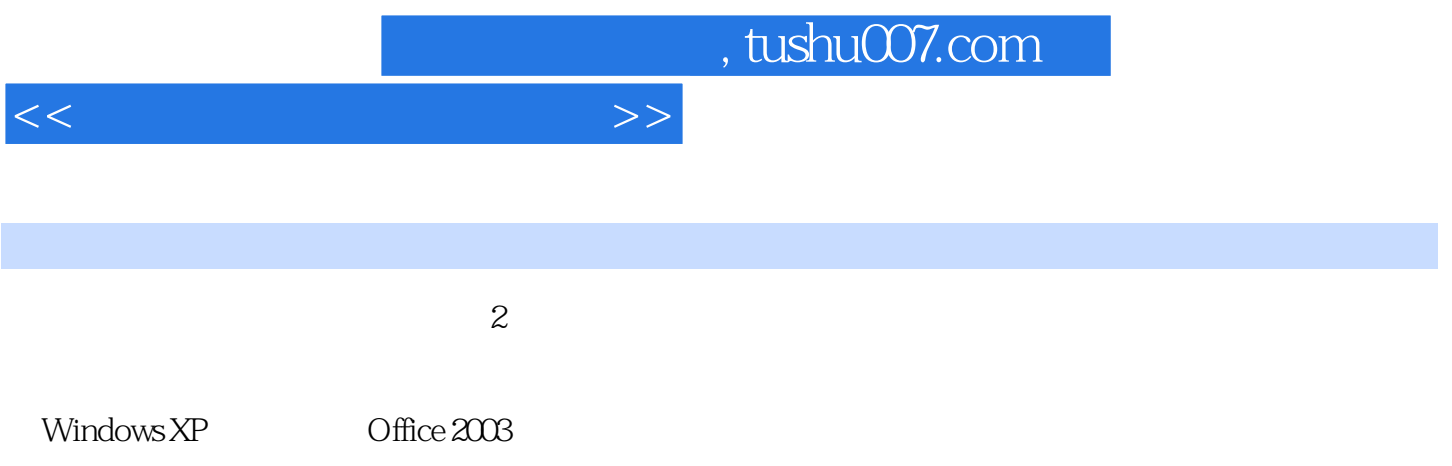

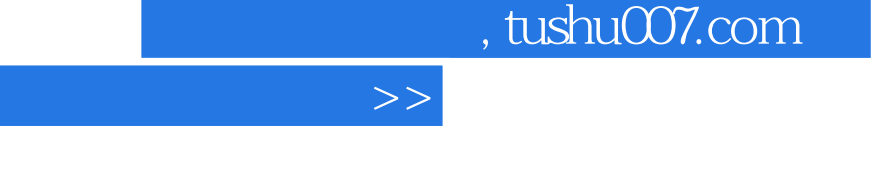

 $<<$ 

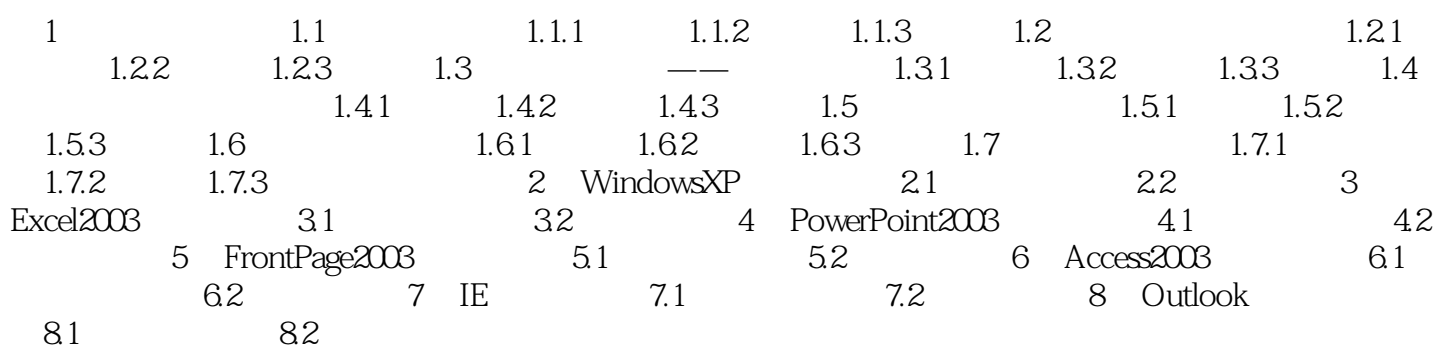

## <<计算机一级考试指导书>>

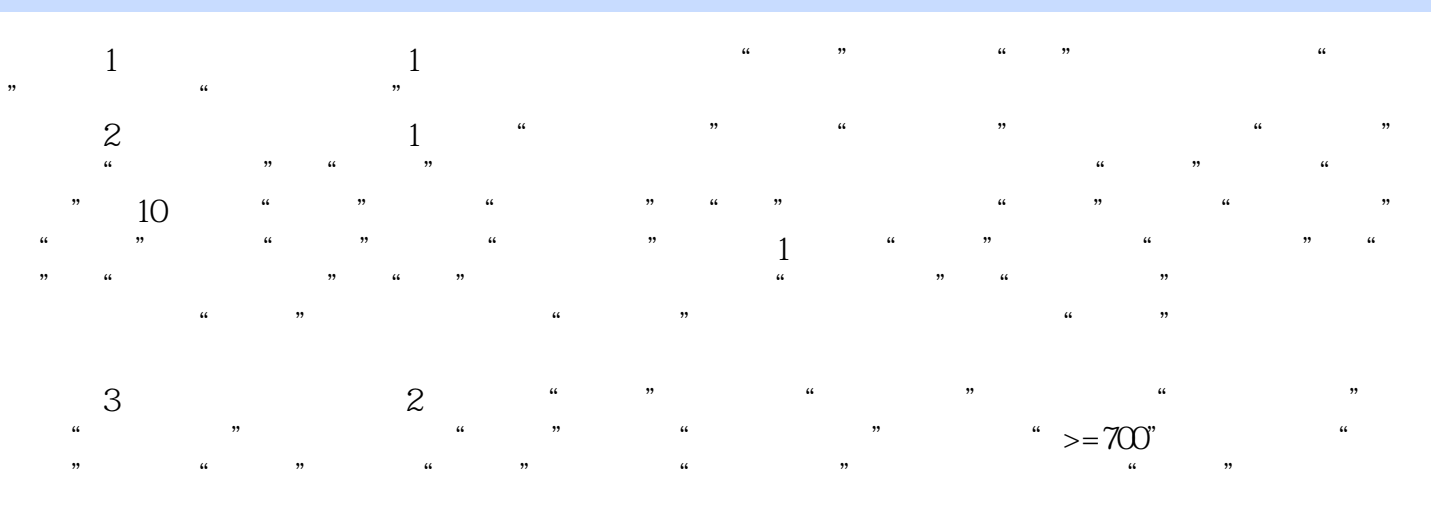

## 第4步:根据操作要求(3),双击打开"信息"表,将两条数据分别输入到表中,输完后关闭该  $5$ : A  $4$  , and  $\frac{1}{2}$  , and  $\frac{1}{2}$  , and  $\frac{1}{2}$  , and  $\frac{1}{2}$  , and  $\frac{1}{2}$  , and  $\frac{1}{2}$  , and  $\frac{1}{2}$  , and  $\frac{1}{2}$  , and  $\frac{1}{2}$  , and  $\frac{1}{2}$  , and  $\frac{1}{2}$  , and  $\frac{1}{2}$  , and  $\frac{1}{2}$  ,

建",选择"设计视图"并单击"确定"按钮,在弹出的"显示表"对话框中选择"工资"并单击"  $\mathcal{M}$ ……

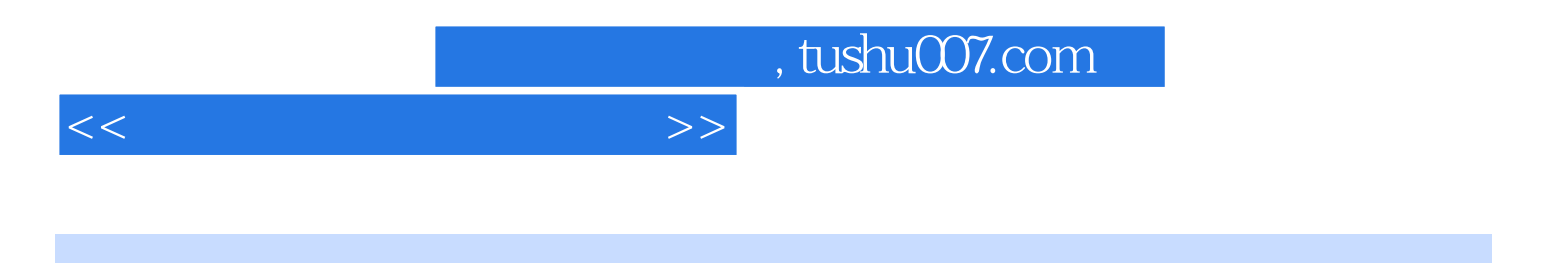

本站所提供下载的PDF图书仅提供预览和简介,请支持正版图书。

更多资源请访问:http://www.tushu007.com